#### CHAPTER 16 - GENERAL COUPLING

**Стр. 1** 

*Введение в использование метода Эйлера*

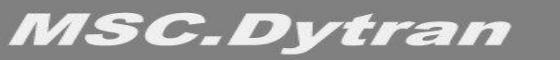

 $i \, i$ 

### **СОДЕРЖАНИЕ**

- ❑ **Взаимодействие конструкция жидкость**
- ❑ **Задание поверхности взаимодействия**
- ❑ **Группирование (слияние) элементов**
- ❑ **Технология быстрого расчёта взаимодействия (Fast Coupling)**
- ❑ **Разрушение поверхностей взаимодействия**
- ❑ **Вывод результатов**

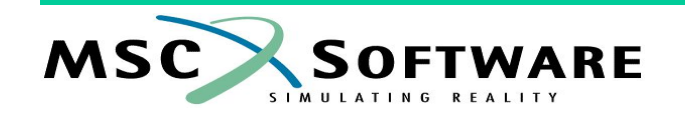

### **ВЗАИМОДЕЙСТВИЕ КОНСТРУКЦИЯ - ЖИДКОСТЬ**

- ❑ **"Стыковка"** *лагранжева* **и** *эйлерова* **решателя производится посредством поверхности взаимодействия**
	- **• Поверхность взаимодействия это своего рода оболочка, окутывающая конструкцию и отделяющая её от** *эйлеровой* **среды**
- ❑ **Поверхность взаимодействия является для** *эйлеровой* **среды подвижной границей**
- ❑ **Грани поверхности взаимодействия нагружаются вследствие воздействия на них материала** *эйлеровой* **среды**
	- **• Нагрузки на грани поверхности взаимодействия конвертируются в силы, действующие на узлы этой поверхности (которые являются в то же время и узлами** *лагранжевой* **части модели)**

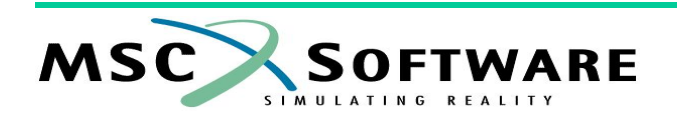

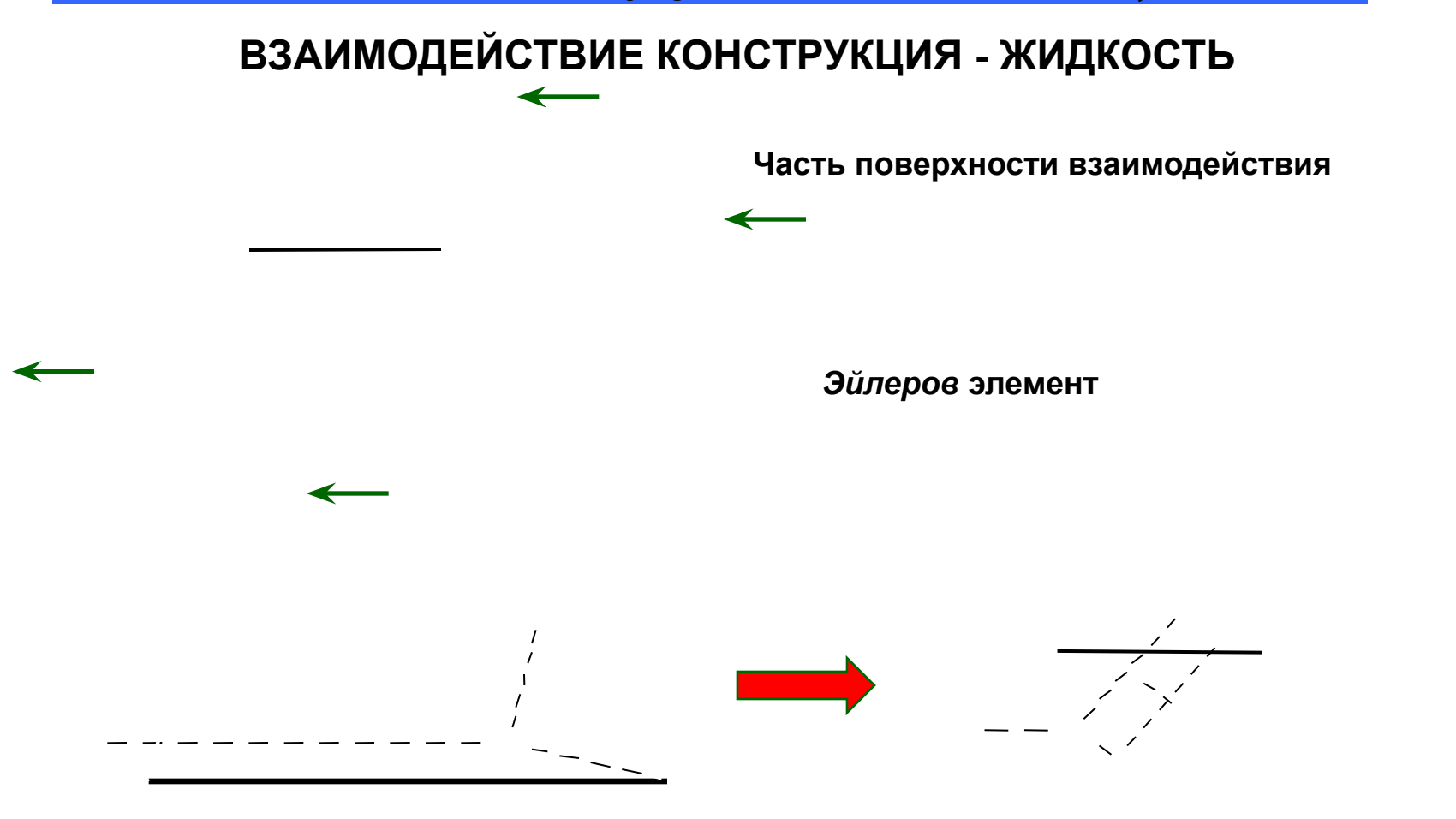

**"Первоначальный" объём "Новый" объём, возникший вследствие "рассечения" элемента поверхностью взаимодействия**

**MSC ARE SIMBLATING** 

**SIMULATING** 

### ВЗАИМОДЕЙСТВИЕ КОНСТРУКЦИЯ - ЖИДКОСТЬ

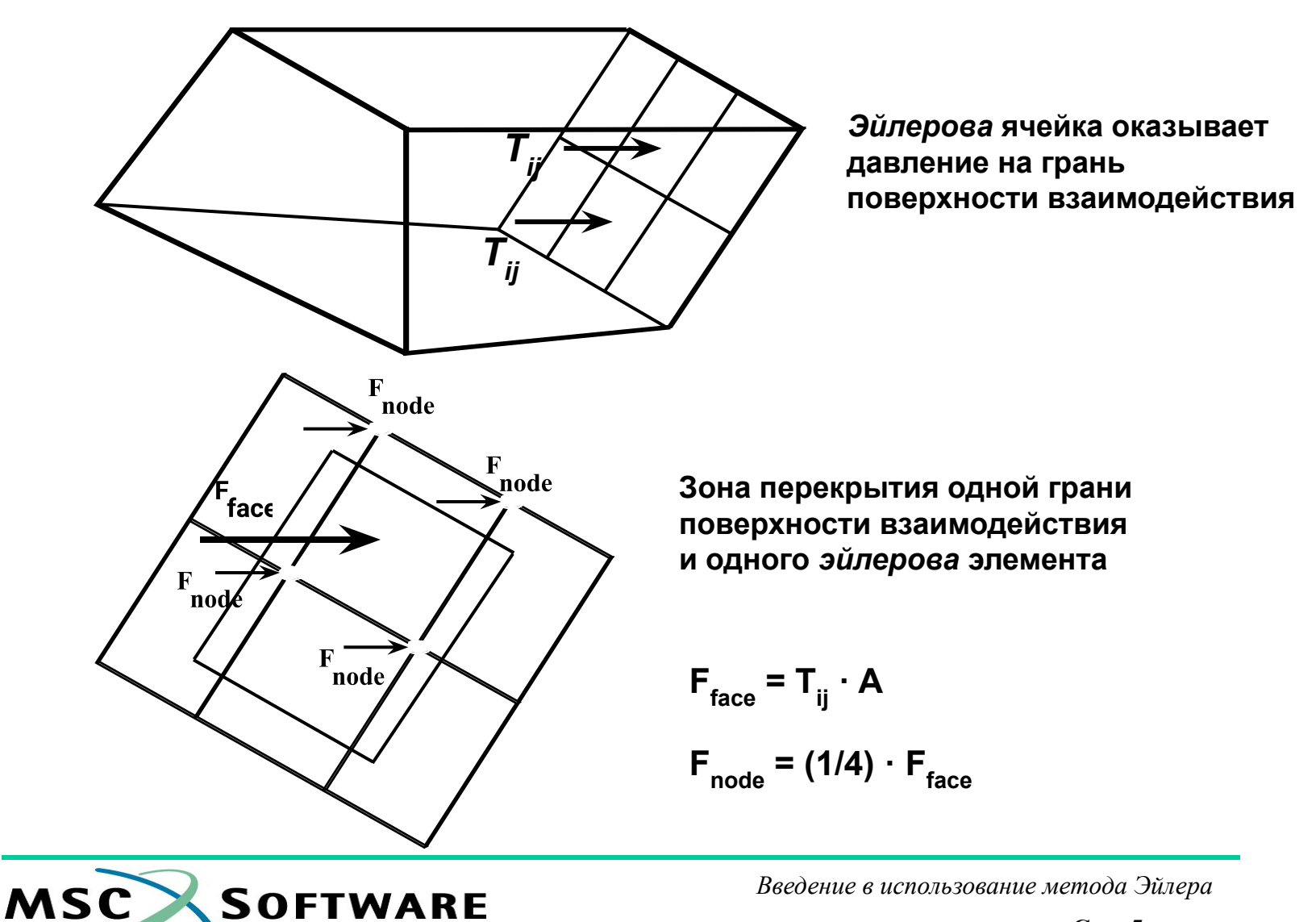

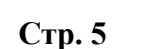

# ЗАДАНИЕ ПОВЕРХНОСТИ ВЗАИМОДЕЙСТВИЯ

#### Поверхность взаимодействия (ПВ) должна быть замкнута

- Для обеспечения точности вычислений поверхность и объём "покрытой" фракции должны быть замкнуты. Это означает также, что недопустимы отверстия в ПВ
- Поверхность взаимодействия легко создаётся
	- ПВ создаётся аналогично контактной поверхности для её создания могут быть использованы оболочки и грани объёмных элементов
	- Для создания замкнутой поверхности могут использоваться оболочки без физических свойств. Для этого в операторе PSHELL1 используется параметр (формулировка элемента) DUMMY
- ПВ может характеризоваться трением
- Нормали сегментов ПВ должны быть направлены во-вне
	- Для выполнения этого условия при необходимости нормали автоматически реверсируются
- ПВ должна иметь первоначальный контакт с эйлеровой средой
- ПВ должна иметь начальный ненулевой объём
- Применение элементов PENTA и TETRA при использовании General  $\Box$ Coupling *u* технологии Fast Coupling недопустимо

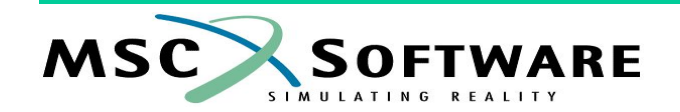

### **ПОВЕРХНОСТЬ ВЗАИМОДЕЙСТВИЯ**

- ❑ **Оператор COUPLE указывает, что данная поверхность поверхность взаимодействия конструкция – жидкость**
	- **• Пример: поверхность 100 поверхность взаимодействия COUPLE, 1, 100, INSIDE, ON, ON**

**Поверхность взаимодействия Inside**

**Outside**

- **• Значение параметра COVER (поле 4 в операторе COUPLE) "регулирует" должна ли оболочка содержать жидкость (газ) внутри или, наоборот, "вытеснять" его во вне**
	- ✔ **Пример: значение COVER=INSIDE означает, что оболочка препятствует попаданию жидкости (газа) внутрь неё**

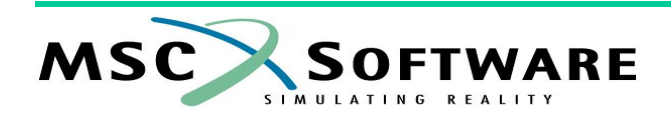

### **ГРУППИРОВАНИЕ (СЛИЯНИЕ) ЭЛЕМЕНТОВ**

- ❑ **Поверхность взаимодействия "режет" элементы на части, вследствие этого возникают малые по величине объёмы**
	- **• Для предотвращения чрезмерного уменьшения шага (его величина зависит от размеров конечного объёма) часть элемента (конечного объёма), оставшаяся после "разрезания" вне поверхности взаимодействия, присоединяется к соседнему элементу (конечному объёму)**
	- **• Присоединение происходит, если "остаток" элемента меньше, чем первоначальный объём элемента, умноженный на параметр FBLEND (по умолчанию FBLEND=0,6667)**

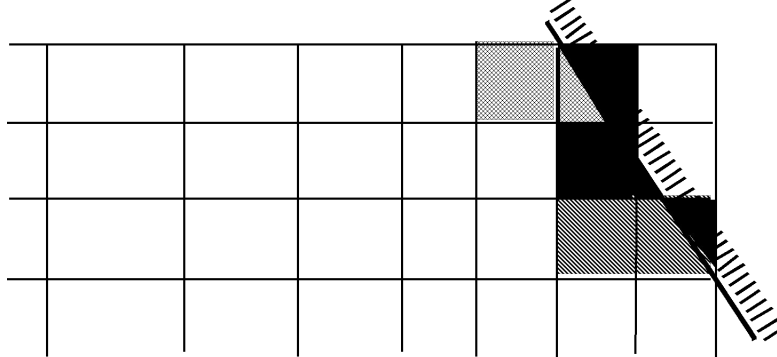

**• Сгруппированные элементы (конечные объёмы) рассматриваются как один с массой, объёмом, энергией и импульсом равным сумме этих параметров соединённых частях**

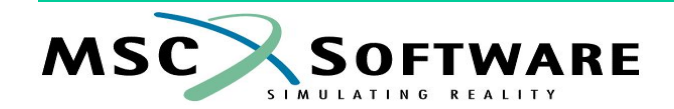

#### **TEXHONOFUS FAST COUPLING**

- В рамках модели взаимодействия General Coupling имеется  $\Box$ технология быстрого расчёта взаимодействия - Fast Coupling
	- Для "включения" алгоритма Fast Coupling используют оператор **PARAM, FASTCOUP**
- Работа алгоритма моделирования взаимодействия  $\Box$ конструкция - жидкость (включая алгоритма группирования элементов) не отличается от "обычного" General Coupling
- Технология Fast Coupling на 50-90% быстрее "обычного" n **General Coupling**
- Ограничения на параметры сетки:  $\Box$ 
	- Эйлерова сетка должна быть ортогональна и ориентирована строго по осям глобальной системы координат (проверка этого осуществляется программой и даже небольшое отклонение от этого требования не допускается)
- Для построения эйлеровой сетки рекомендуется  $\Box$ использование оператора MESH

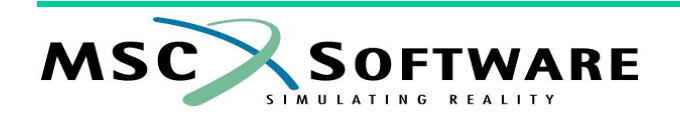

# **РАЗРУШЕНИЕ ПОВЕРХНОСТЕЙ ВЗАИМОДЕЙСТВИЯ**

- ❑ **Разрушение ПВ приводит к перетеканию материала сквозь неё**
- ❑ **Специальный оператор COUPLE1 для задания разрушающейся ПВ COUPLE1, 23, 4, OUTSIDE, ON, ON, , , , +**

 $+, (1)$ **Номер оператора MESH**

- ❑ **Для моделирования разрушающейся поверхности взаимодействия необходимо:**
	- **• Применять ROE-решатель: PARAM, LIMITER, ROE, {…}**
	- **• Применять Fast Coupling: PARAM, FASTCOUP, , FAIL**
	- **• Использовать операторы COUP1FL (для задания условий разрушения ПВ) и COUP1INT (если необходимо использовать более одной ПВ)**
	- **• "Плавное" перемещение ПВ после разрушения**
- ❑ **Применение разрушающихся ПВ возможно при нескольких**  *эйлеровых* **сетках (с "разными" материалами)**
- ❑ **Возможно моделирование взаимодействия нескольких эйлеровых сеток ("регионов") через разрушающиеся ПВ**
	- **• Для реализации этой возможности необходимо использовать оператор COUP1INT**

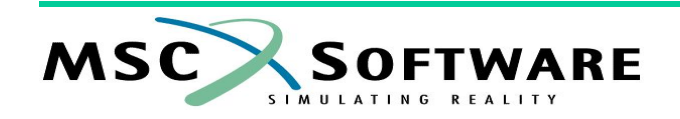

### **ВЫВОД РЕЗУЛЬТАТОВ**

#### ❑ **Вывод результатов расчёта для** *поверхностей* **в файл временных зависимостей**

```
TYPE(SURF) = TIMEHIS
SURFACES(SURF) = 50
SET 50 = 25
ELOUT(SURF) = VOLUME, AREA, PRESSURE, MASS
TIMES(SURF) = 0.0, THRU, END, BY, 1.0E-5
SAVE(SURF) = 100000
```
❑ **Вывод результатов расчёта для** *поверхностей взаимодействия* **в "архивный" файл**

```
TYPE(CPL) = ARCHIVE
CPLSURFS(CPL) = 44
SET 44 = 25
CPLSOUT(CPL) = PRESSURE, TEMPTURE
TIMES(CPL) = 0.0, THRU, END, BY, 1.0E-3
SAVE(CPL) = 100000
```
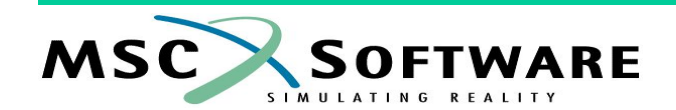

#### **ПРИМЕР**

❑ **Ёмкость частично заполнена водой, вода и пространство над ней разделены алюминиевой диафрагмой; в части ёмкости, заполненной водой находится ВВ. После подрыва ВВ происходит разрыв разделительной диафрагмы и вода выбрасывается в верхнюю часть ёмкости**

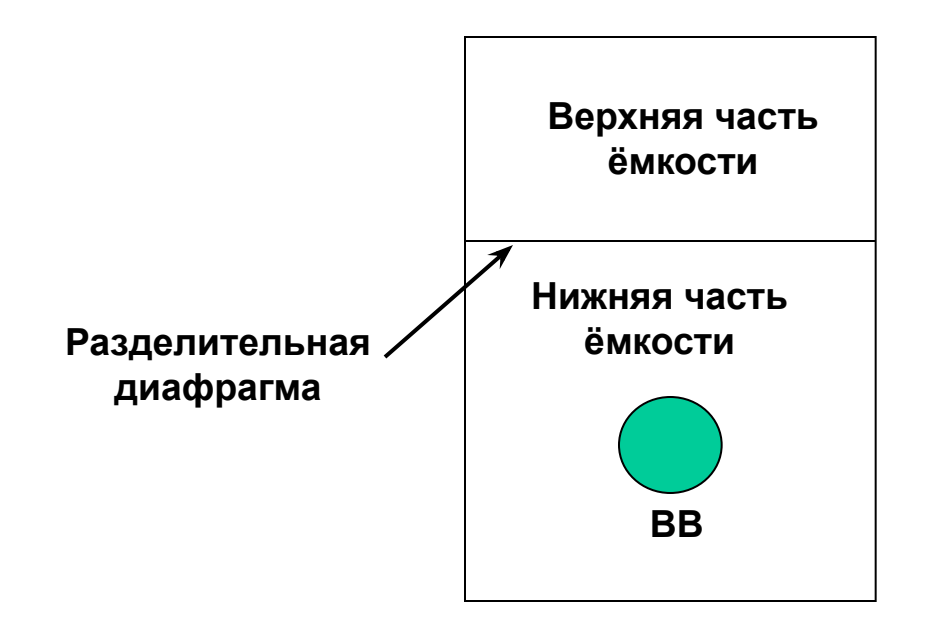

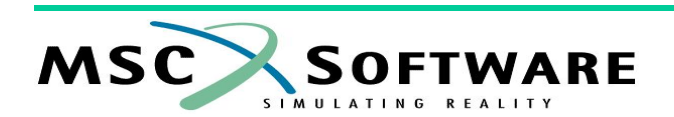

```
START
TIME=99999
CEND
ENDTIME=2.0e-3
CHECK=NO
TITLE= test_container for fast coupling 
TLOAD=1
TIC=1
SPC=1
$ Output result for request: elem
TYPE (elem) = ARCHIVE
ELEMENTS (elem) = 1
SET 1 = 1 THRU 200 301 THRU 700 101 THRU 300 701 THRU 900 
ELOUT (elem) = EFFPL-MID EFFPL-OUT EFFPL-IN EFFST-MID EFFST-OUT EFFST-IN, 
   TXX-MID TXX-OUT TXX-IN FAIL-MID FAIL-OUT FAIL-IN 
TIMES (elem) = 0 thru end by 0.125e-3
SAVE (elem) = 10000
$ Output result for request: euler
TYPE (euler) = ARCHIVE
ELEMENTS (euler) = 2
SET 2 = ALLEULHYDRO 
ELOUT (euler) = XVEL YVEL ZVEL SIE PRESSURE FMAT
TIMES (euler) = 0 thru end by 0.125e-3
SAVE (euler) = 10000
$
```
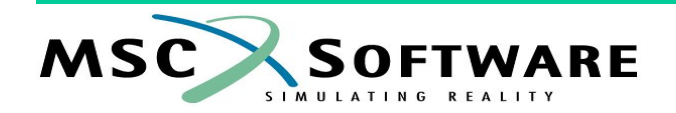

```
TYPE(pres2) = ARCHIVESAVE(pres2) = 9999CPLSOUT(pres2) = XVEL, YVEL, ZVEL, PRESSURE, DENSITY, SIE, SSPD
CPLSURFS(pres2) = 32SET 32 = 1.2times(pres2) = 0 THRU END BY 0.125e-3
$------- Parameter Section ------
PARAM, INISTEP, 1.0e-7
PARAM, MINSTEP, 1.0e-9
$ Tolerance between ale surface and lagrangian surface
PARAM, STRNOUT, YES
$ params defining new solver
PARAM.LIMITER.ROE
PARAM, RKSCHEME, 3
$ param defining new coupling calculation
PARAM, FASTCOUP, INPLANE, FAIL
$
  BEGIN BULK
 --- Define 2819 grid points ---
```
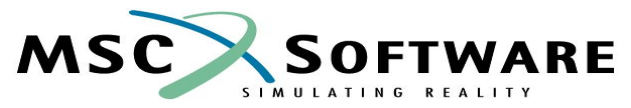

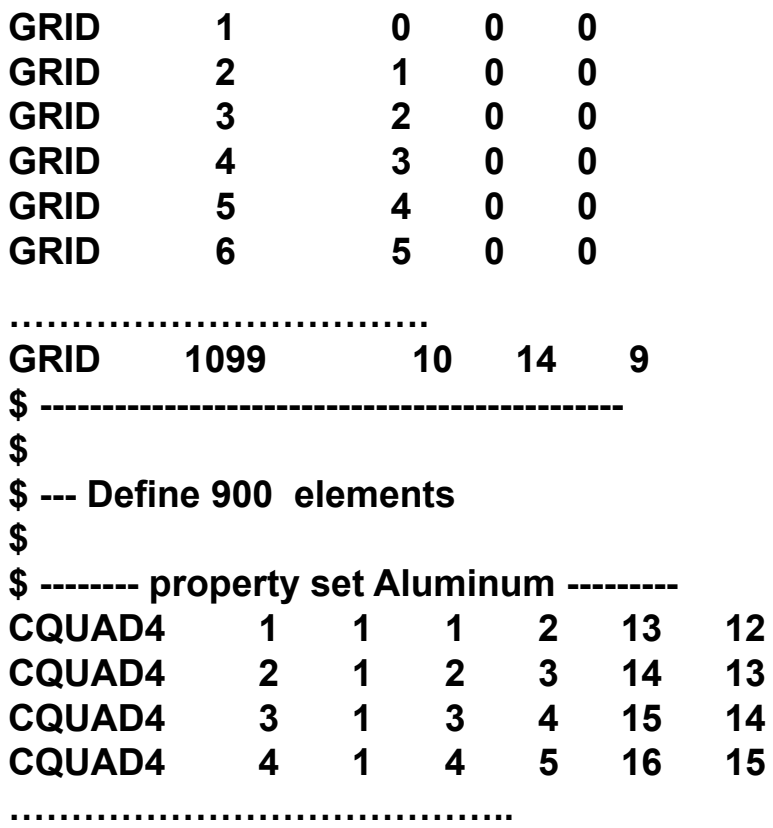

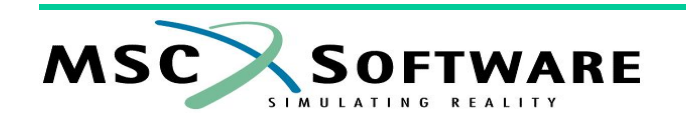

```
$
$<br>$
      * Aluminum *
PSHELL, 1, 1, 0.1
$
$
      * water *
PEULER1,2,,HYDRO,18
$
TICEUL, 18,,,,,,,,+
+,SPHERE,400,2,4,7,,,,+
+,ELEM,500,2,5,6,,,,+
+,ELEM,600,2,6,5
SPHERE, 400, , 5.0, 6.0, 5.0, 3.0
SET1,500,2001,THRU,35000 $ The EULER INSIDE THE bottom box is water
```
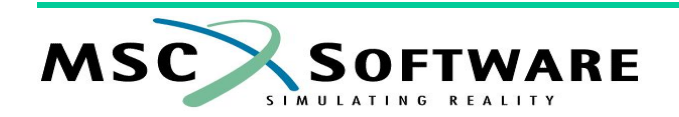

```
SET1,600,35001,THRU,50000
                              $ THE REST OF EULER IS WATER TOO
$
TICVAL,4,,DENSITY,2.466-05,SIE,8.618E09 $ Initialize explosive
TICVAL,5,,DENSITY,0.0935E-3,SIE,0
                                      $ SIE=0 for water
$ use 3.206E08 for 14.7 psi, 5.0817E08 for 23.3 psi
TICVAL, 6, DENSITY, 0.0935E-3, SIE, 0 $ SIE=0 for water
$TICVAL.7.,DENSITY,0.0935E-3.SIE.0 $SIE=0 for water
$
$ ========= MATERIAL DEFINITIONS ==========
$ -------- Material Aluminum id =1
DMATEP.1.2.5977E-4.10.5E+6,0.33,,,1,1
YLDVM, 1, 48000.
FAILMPS, 1, 0.22
$
$--- Material water id =2
DMAT, 29.35e-05, 2
EOSPOL, 2, 319083.
$
```
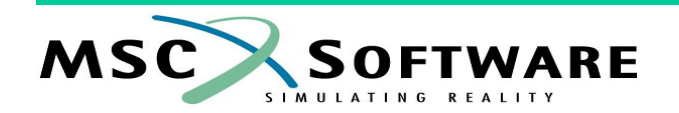

```
$ ----- LBC-name = bottom_surface (water & explosive) ----
SURFACE, 1, ELEM, 3
SET1, 3, 1, THRU, 200, 301, THRU, 700
COUPLE1,1,1,OUTSIDE,,,,,,+
+,,1,,1
MESH,1,BOX,,,,,,,+
+,-0.2,-0.2,-0.2,10.5,10.5,10.5,,,+
+,30,30,30,,2001,2001,EULER,2
$
$ ----- LBC-name = top_surface (air initially but then converted to water)
SURFACE, 2, ELEM, 4
SET1, 4, 101, THRU, 300, 701, THRU, 900
$
COUPLE1, 2, 2, OUTSIDE, , , , , , +
+, , 2, , 1
```
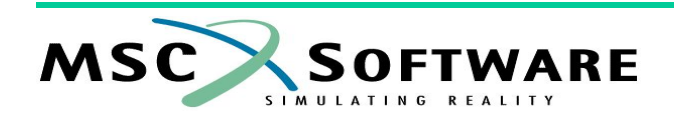

```
MESH, 2, BOX, ..., ++, -0.2, 9.8, -0.2, 10.5, 6.0, 10.5, , ++,15,15,15,,35001,35001,EULER,2
\mathbf sCOUP1FL, 1, 1.1463E-07, 3.206E+08
\mathbf sCOUP1INT, 1, 1, 2
$
FLOWDEF, 1, , HYDRO, , , , , , +
+, FLOW, BOTH
$
ENDDATA
```
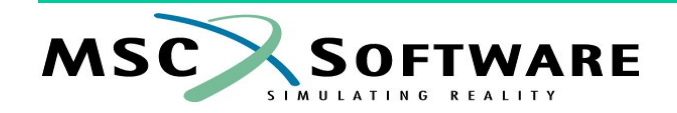